# User Guide

## Childcare/Paternity/Maternity Leave Admin Mode

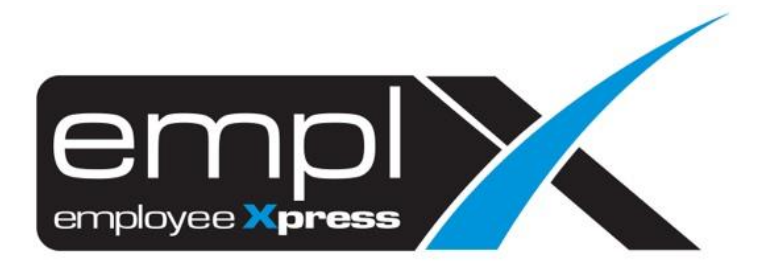

## <span id="page-1-0"></span>**CONTENTS**

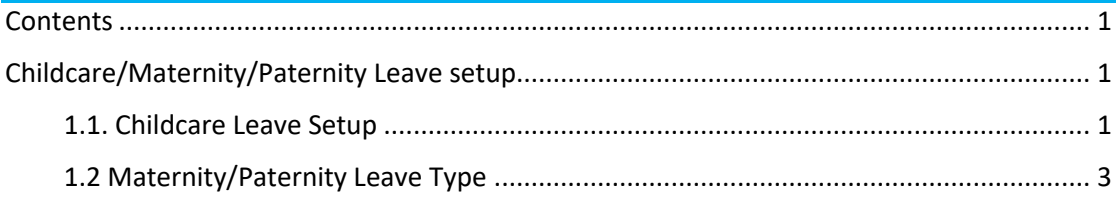

### <span id="page-2-0"></span>**CHILDCARE/MATERNITY/PATERNITY LEAVE SETUP**

<span id="page-2-1"></span>1.1. Childcare Leave Setup

Admins can setup childcare leave type by following the steps below.

1. Under the toolbar Menu, look for **Administrative** Tab, then select **Leave Type**.

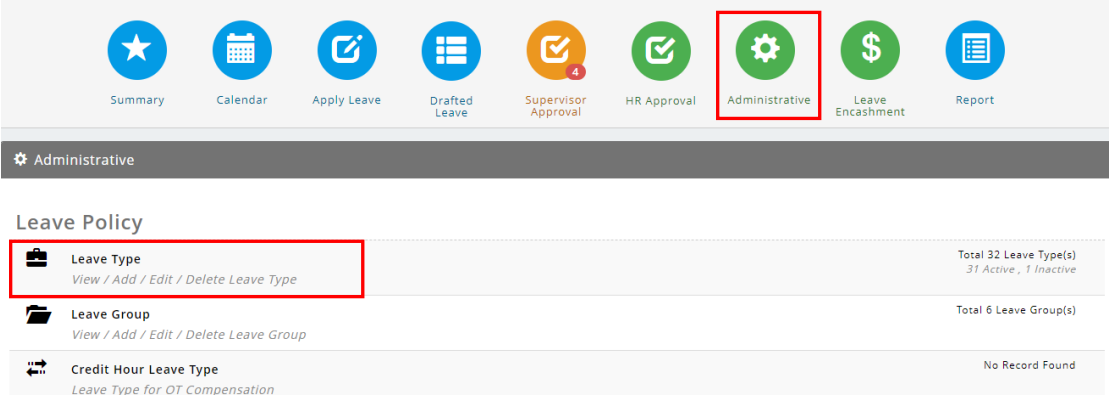

#### 2. Click **New** to add new Leave Type

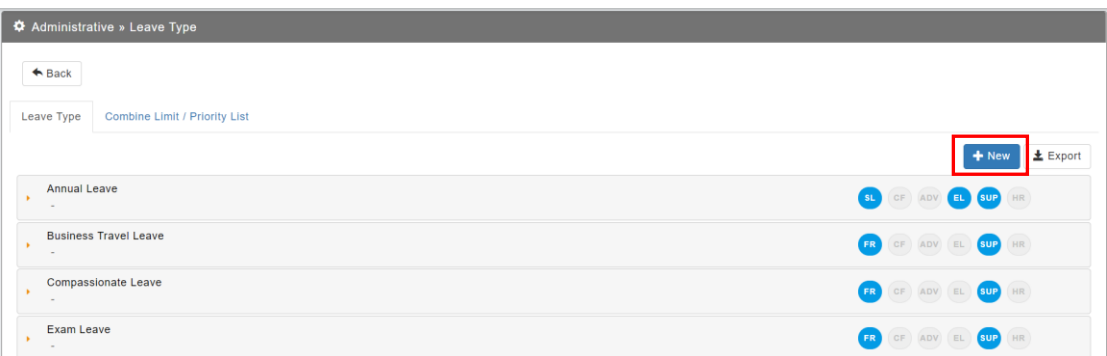

#### 3. Under **General** tab, look for special condition control.

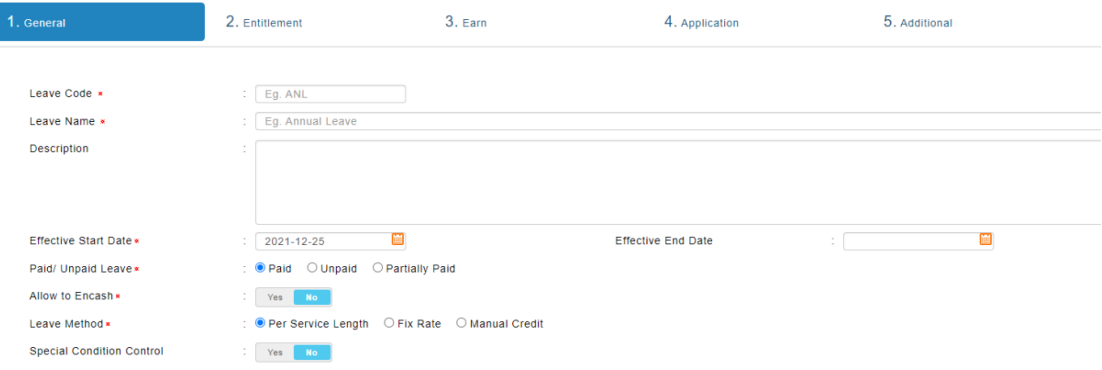

#### Refer to Figure 1.1

- (a) **Special Condition Control**  click on **Yes** to enable special condition leave type setttings
- (b) **Do you want to control by child dependents?** click on **Yes** to enable childcare leave settings in gender control.
- (c) **Which gender you want to apply the control** select **Both** to enable childcare leave option
- (d) **Does this follow childcare policy?** click on **Yes** to enable childcare leave

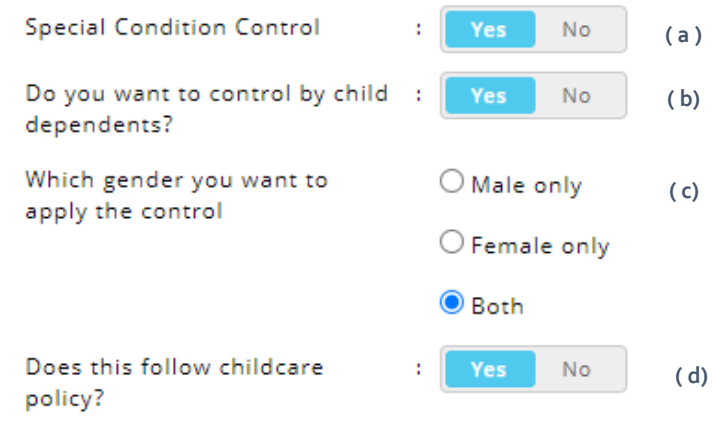

*Figure 1.1*

4. Entitlement tab will show entitlement for all categories specified by Singapore's Childcare Policy. Entitlement will not be editable when childcare leave is enabled.

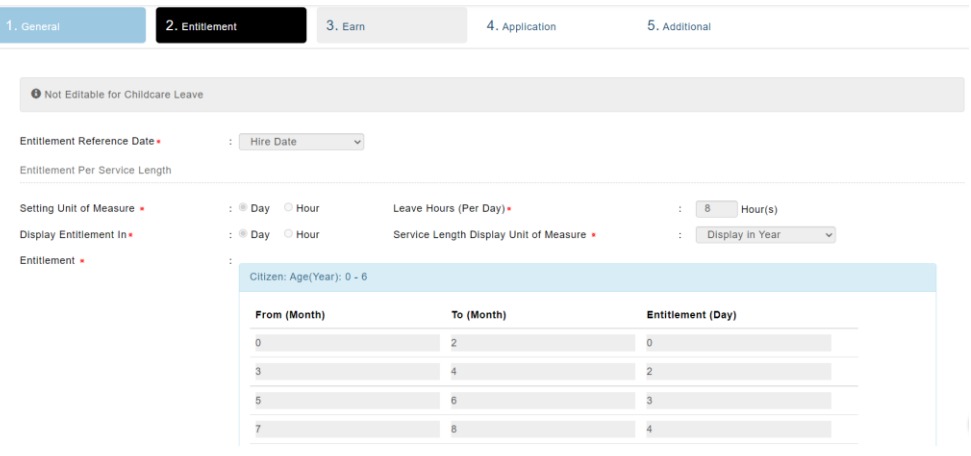

5. Earn tab will not be applicable for childcare leave.

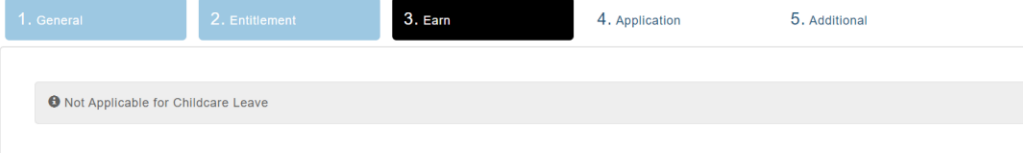

6. Click on save button to save Childcare Leave settings.

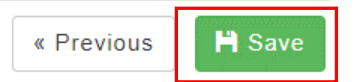

#### <span id="page-4-0"></span>1.2 Maternity/Paternity Leave Type

1. Under the toolbar Menu, look for **Administrative** Tab, then select **Leave Type**.

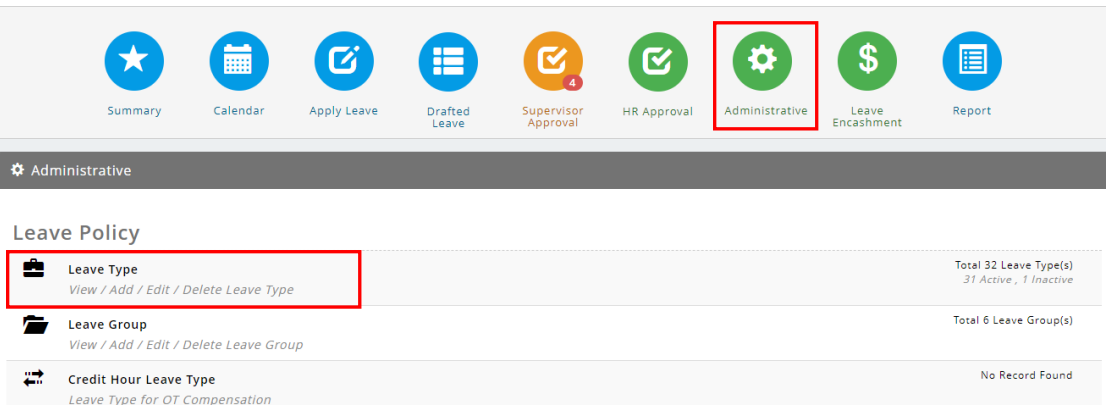

2. Click **New** to add new Leave Type

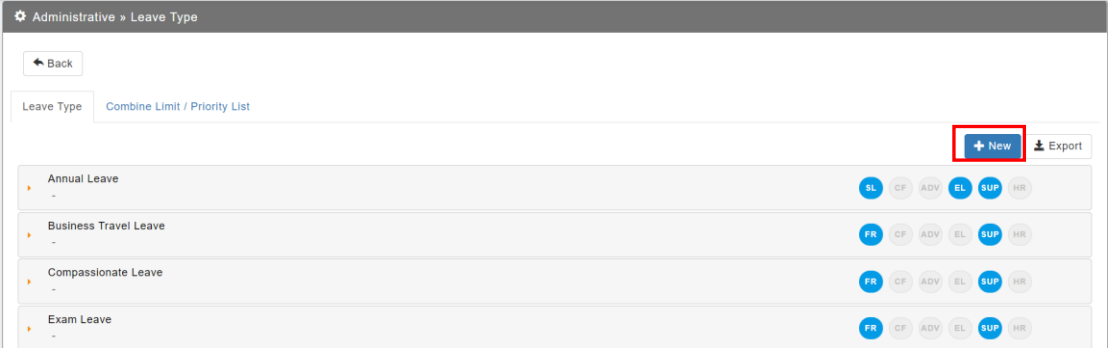

#### 3. Under **General** tab, look for special condition control.

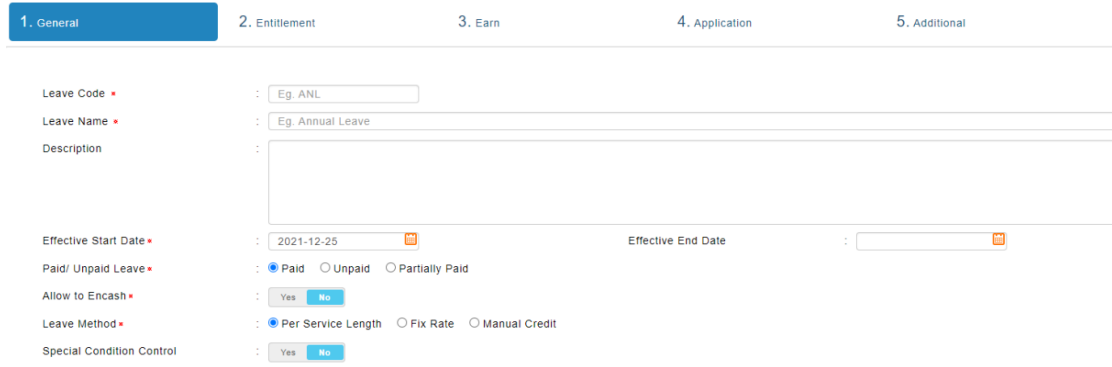

#### Refer to Figure 1.2

- (a) **Special Condition Control**  click on **Yes** to enable special condition leave type setttings
- (b) **Do you want to control by child dependents?** click on **Yes** to enable maternity/ paternity leave settings in gender control.
- (c) **Which gender you want to apply the control** select either **Male only** to enable paternity leave option or **Female only** to enable maternity leave option

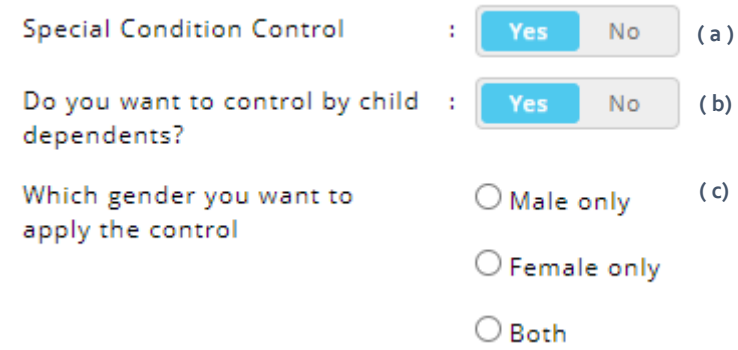

*Figure 1.2*

4. Entitlement tab will show entitlement for all categories specified by Singapore's Maternity/Paternity Policy. Entitlement will not be editable when maternity/ paternity leave is enabled.

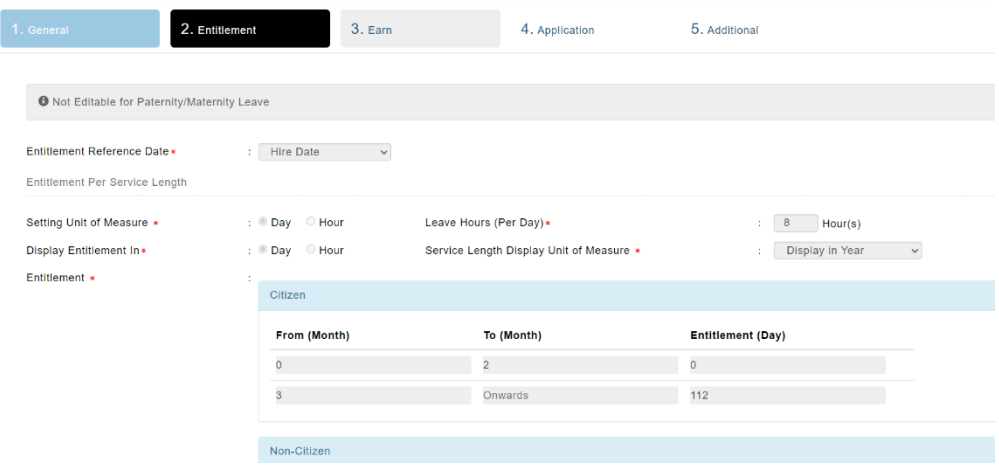

5. Earn tab will not be applicable for Maternity/Paternity leave.

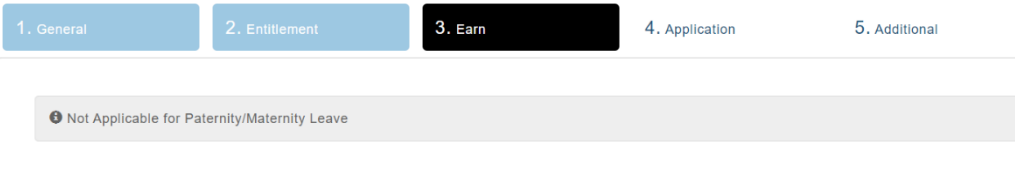

6. Click on save button to save Maternity/Paternity Leave

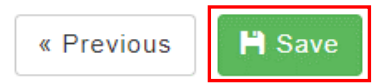